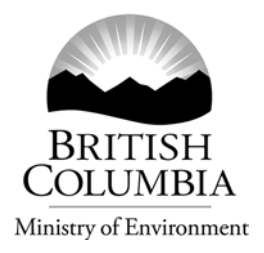

## *UPDATE ON CONTAMINATED SITES*

March 13, 2006

## **Site Registry Streamlined Site Registry User's Guide Improved**

BC OnLine has recently simplified Site Registry searches by providing a shortcut to Synopsis and Detail Reports about a site, for clients who already know the correct Site ID number. As well, the Site Registry User's Guide has been enhanced with a new section on search strategies.

## **Site Registry Searches Made Easier**

Under the previous Site Registry search regime, even if you knew the Site ID number for a site, you had to carry out a Site ID search (for a fee of \$11) before you could obtain the Synopsis or Detail Report for the site. This requirement has been eliminated.

Now, any client who knows the Site ID number can choose a Synopsis Report or Detail Report directly. This is especially useful if, for example, you have obtained a list of Site ID numbers from an area or address search of the Site Registry. Instead of having to print reports within 10 minutes before the timeout period begins, you can now obtain a Synopsis or Detail Report on any of the sites without having to perform additional Site ID number searches – and without having to incur the related fees.

To bypass the Site ID search, simply enter the Site ID number in the cell indicated (see the sample screen, above) and then select either the "Display Synopsis Report" or "Display Detail Report" buttons.

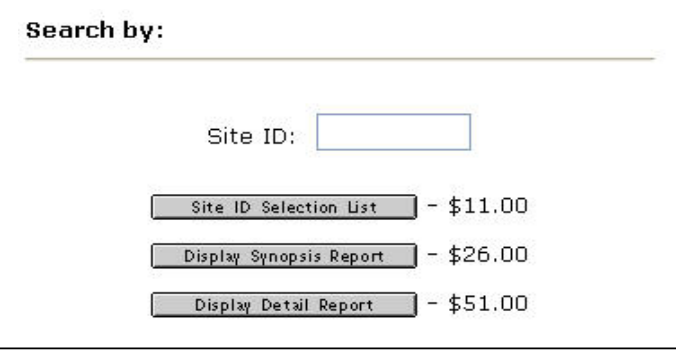

If you are unsure what the Site ID number is, you can use the Site ID Selection List button to check that the Site Registry actually has an entry for that site.

## **Assistance on Search Strategy Options**

What is the most efficient and effective way to search the Site Registry? It depends on what you know about a site and on the type of information you need. The Site Registry's User's Guide now has a section on this topic, starting on page 20.

For example, if you wanted information on a single site, using a registry or Site ID number search is recommended because the results would be more accurate – and less expensive – than if you started by searching by address or area. However, if you wanted information about multiple sites, then an area or address search would be better at yielding the information you need.

*For more information, contact the Environmental Management Branch at (250) 387-4441.*